## **Réaliser un «** *speech melody* **» avec des outils en ligne**

(comme peut le faire Steve REICH dans ses œuvres, par exemple)

- 1. Enregistrez avec le logiciel *AUDACITY* votre « phrase » (dans votre dossier « perso ») ou reprenez des exemples de « *samples* » déjà préparés par votre professeur.
- 2. Allez ensuite sur le site : https://www.ofoct.com/ (lien actif)
	- a. Allez dans la partie « *Audio Converter* »
	- b. puis choisissez le lien : « *Convert WAV (or MP3, OGG, AAC, WMA) to MIDI »*
	- c. Cliquez sur « *Upload* » et retrouvez le fichier audio que vous devez convertir
	- d. Cliquez ensuite sur « *Convert* »
	- e. Dans la partie « *DEST FILE* », votre fichier comporte désormais l'extension « nom.mid »
	- f. cliquez sur « *Download* » et placez ce fichier dans votre dossier musique

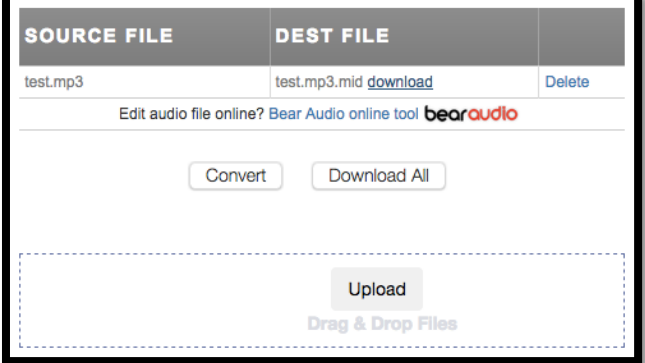

- 3. Allez ensuite sur le site : https://www.onlineconverter.com/midi-to-wav
	- a. Cliquez sur « *Parcourir* » pour retrouver le fichier précédemment converti.
	- b. Puis cliquez sur « *Convert* ».
	- c. Une nouvelle fenêtre s'ouvre et un lien de téléchargement apparaît (enregistrez ce fichier dans votre dossier « musique »)
	- d. Vous avez désormais votre « *Speech melody* » avec un son de piano que vous pouvez superposer avec le fichier audio original (travail que vous pouvez faire dans *Audacity*)

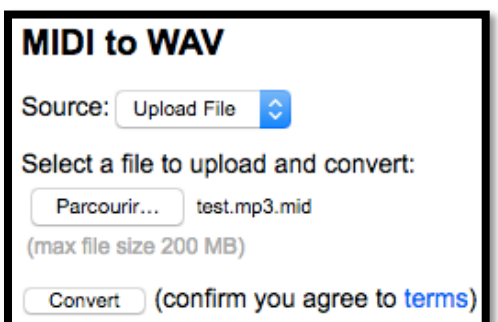

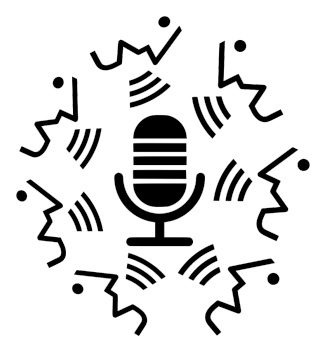

*Groupe de formateurs / Numérique / Education musicale – 2018*